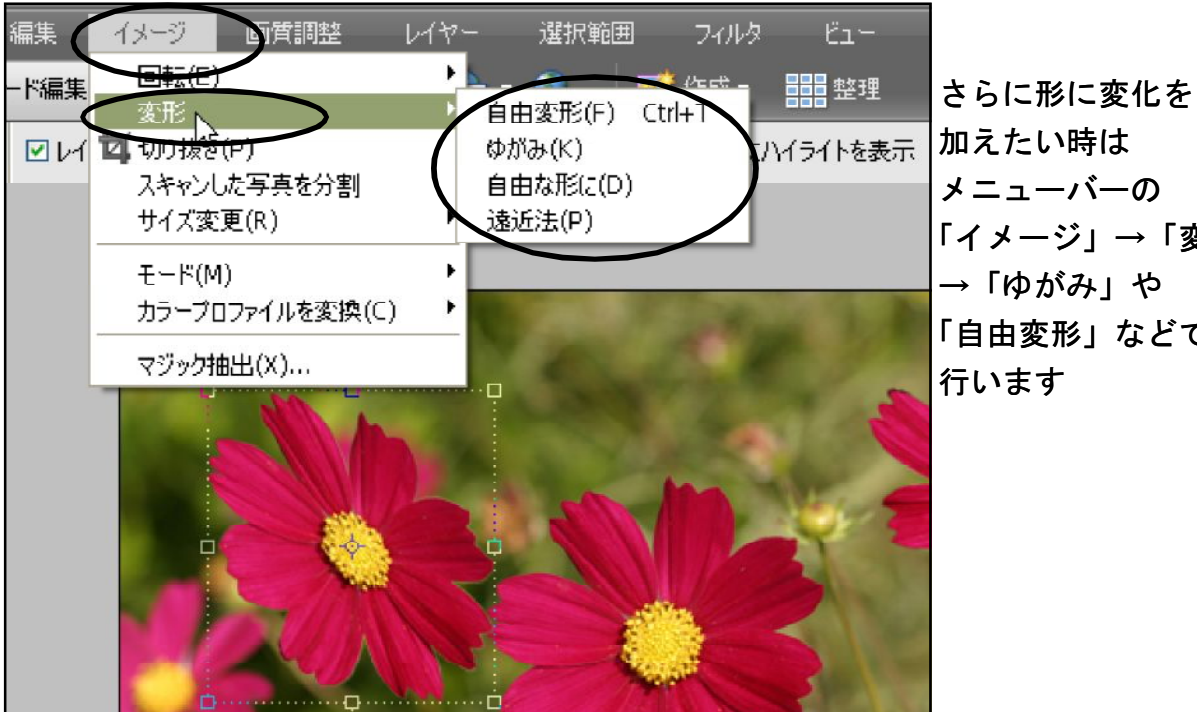

メニューバーの 「イメージ」→「変形」 →「ゆがみ」や 「自由変形」などで

何回かフォトエリアからドラッグ&ペーストをして花を増やしますと、1 つづつにレイ ヤーができているになります。文字入れをして完成(\*^^)v

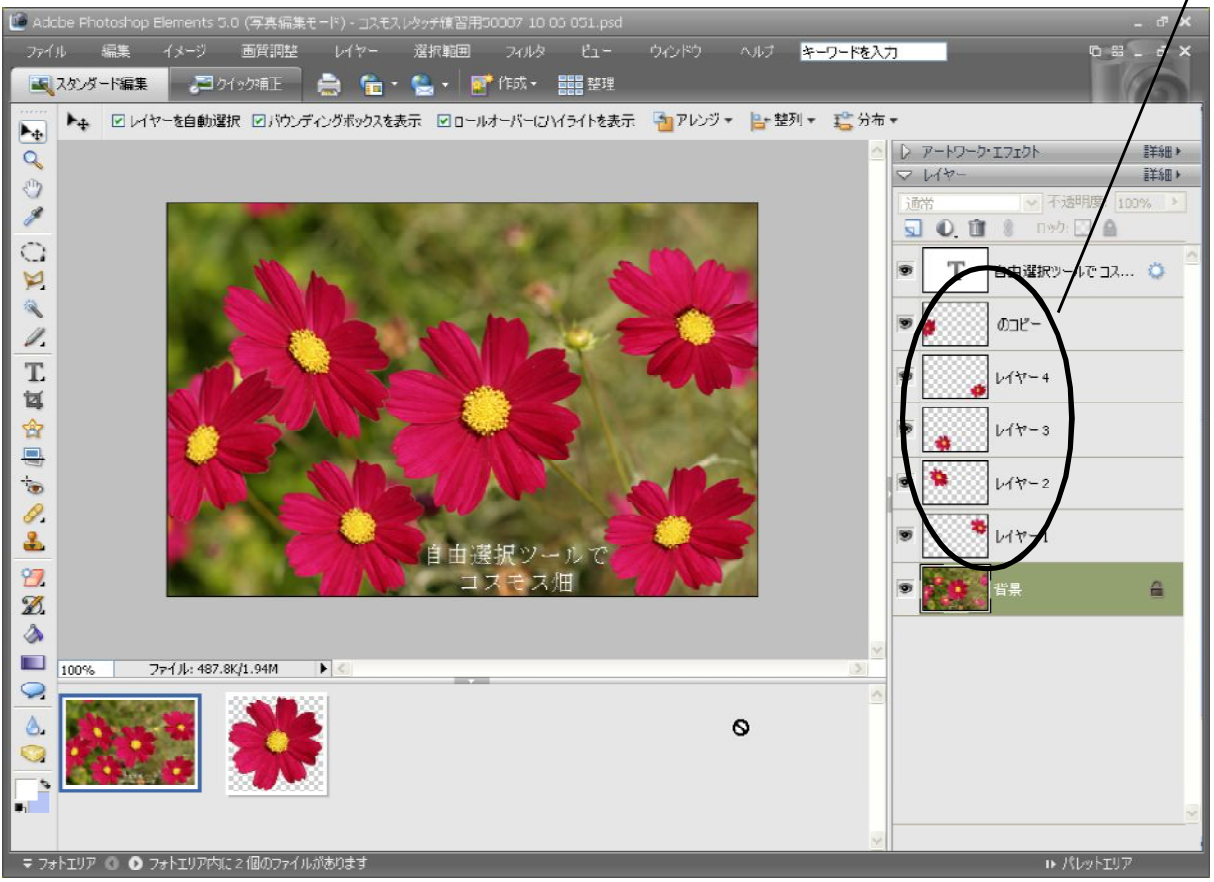

## ≪許容値≫

ツールの適用範囲を示す値。 許容値は、ツールによって影響を受ける、隣接したピクセ ルの値の差で表されます。 許容値が高いと、許容値が低い場合よりも多くの数のピクセ ルがツールによって選択され、影響を受けます。